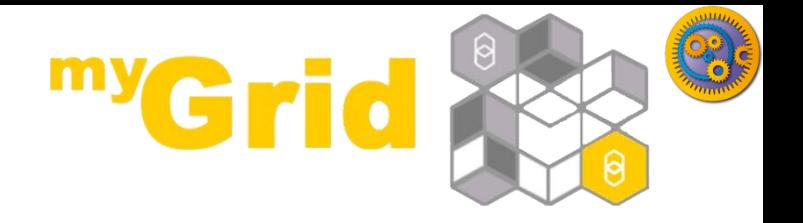

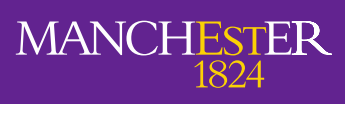

The University of Manchester

#### **Performing statistical analyses using the Rshell processor**

#### Stian Soiland-Reyes and Christian Brenninkmeijer University of Manchester

Original material by Peter Li, University of Birmingham, UK Adapted by Norman Morrison

> Bonn University, 2014-09-01 <http://www.taverna.org.uk/>

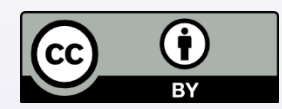

*This work is licensed under a [Creative Commons Attribution 3.0 Unported License](http://creativecommons.org/licenses/by/3.0/deed.en_GB)*

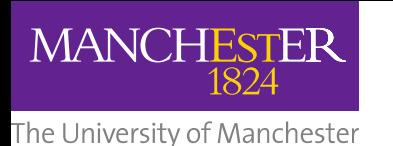

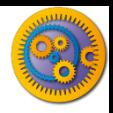

#### **Introduction**

- R is a popular scripting language oriented towards statistical computing
- □ There are a large number of modules that add functionality to R such as BioConductor and rCDK
- □ The Rshell service in Taverna allows workflows to include services that run R scripts on an installation of R
- $\Box$  R can be located on the same machine as you use to run the workflow, or on a different machine
- $\Box$  To allow Taverna to talk to the R installation, Rserve must also be running on the same machine as R

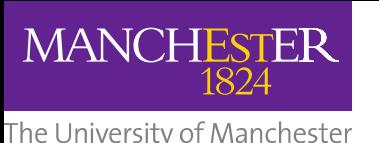

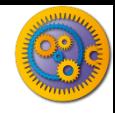

#### **R Pages on the Taverna Wiki**

- $\Box$  Installation of a local R Server may be too much for today's tutorial
- $\Box$  In which case just read through the slides to see if Installing R is something you need/want
- **□ More information on Taverna and R can be** found at:

http://dev.mygrid.org.uk/wiki/display/tav250/Rshell

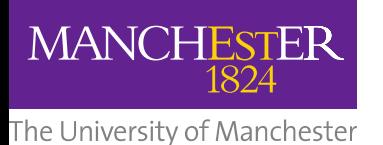

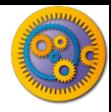

### **Installation of R**

- Documentation available from:
	- <http://cran.r-project.org/doc/manuals/R-admin.html>
- Windows
	- **Download executable file**
	- <http://cran.r-project.org/bin/windows/base/>
- Linux
	- Depends on the version of linux
	- http://cran.r-project.org/
- Mac
	- **D** Download pkg file
	- http://cran.r-project.org/bin/macosx/

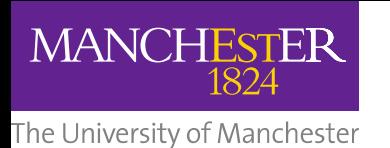

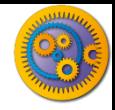

#### **Installation of Rserve**

- After installing R, the easiest way to install Rserve is to install it from CRAN. Simply use in R:
	- **<u>n</u>** install.packages("Rserve");
- □ Since Rserve comes as an R package, you can start Rserve within R by typing:
	- **D** library(Rserve);
	- **<u>n</u>** Rserve();
- Please note that if you get an error (*Fatal error: you must specify '--save', '--no-save' or '--vanilla'*), then start Rserve with the following command
	- Rserve(args="--no-save")

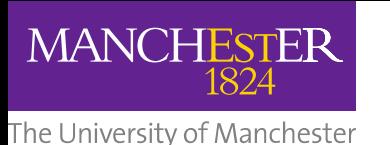

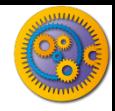

### **Configuration of Rserve**

- Rserve is configured by the configuration file located at /etc/Rserv.conf
- Configuration of Rserve on your R installation has already done using a Rserv.conf file
- Documentation on configuring Rserve
	- http://www.rforge.net/Rserve/doc.html#conf

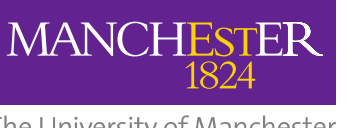

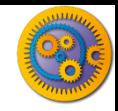

 $\Box$  To illustrate how to use the Rshell service, we will carry out a simple statistical analysis on a small hypothetical set of species incidence data from 4 species measured from 6 sites:

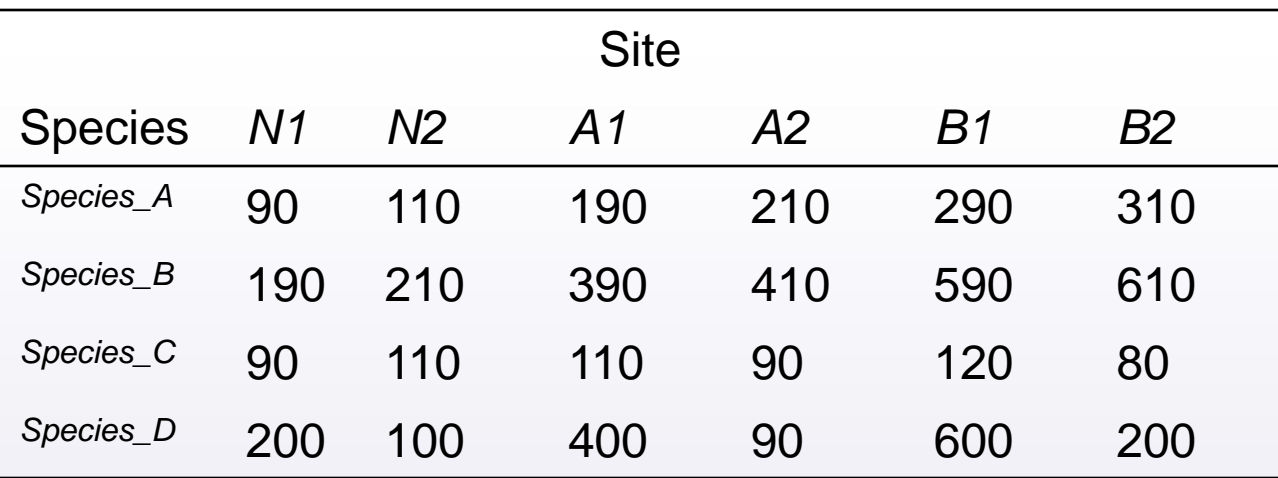

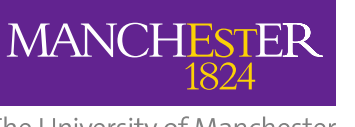

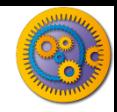

- $\Box$  This data set can be found in a comma-separated file named biodiv\_R\_testdata.csv in the myExperiment group under "Biodiversity Test Data for Rservice Tutorial". Download the file.
- To analyse this data set using Rshell, the data has to be loaded into memory as part of the workflow
- This can achieved by using the *Read\_Text\_File* service available in the *Local services/io* folder of the service palette (as shown on the next slide)

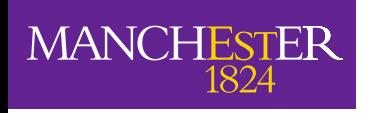

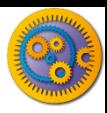

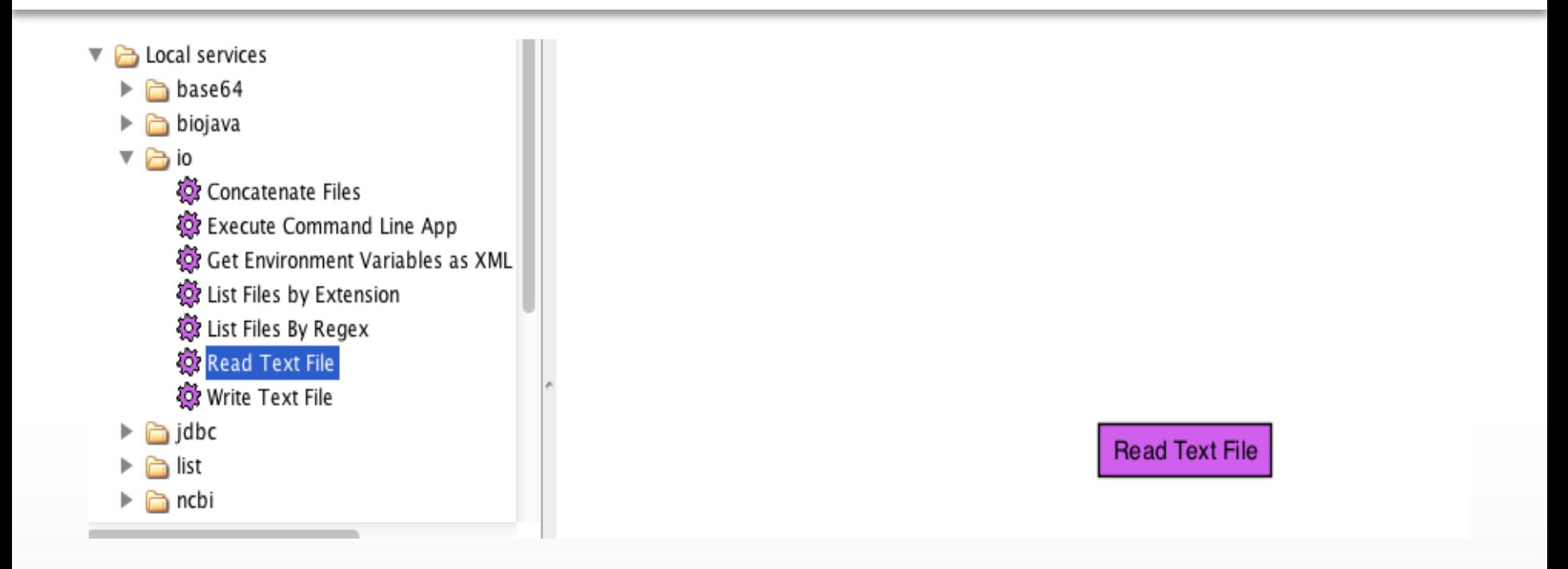

 Drag this service onto the workflow diagram and link it to a *String constant* containing the path to the testdata.csv file (as shown on the next slide)

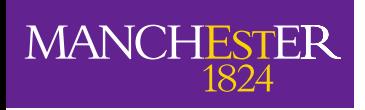

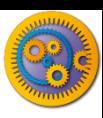

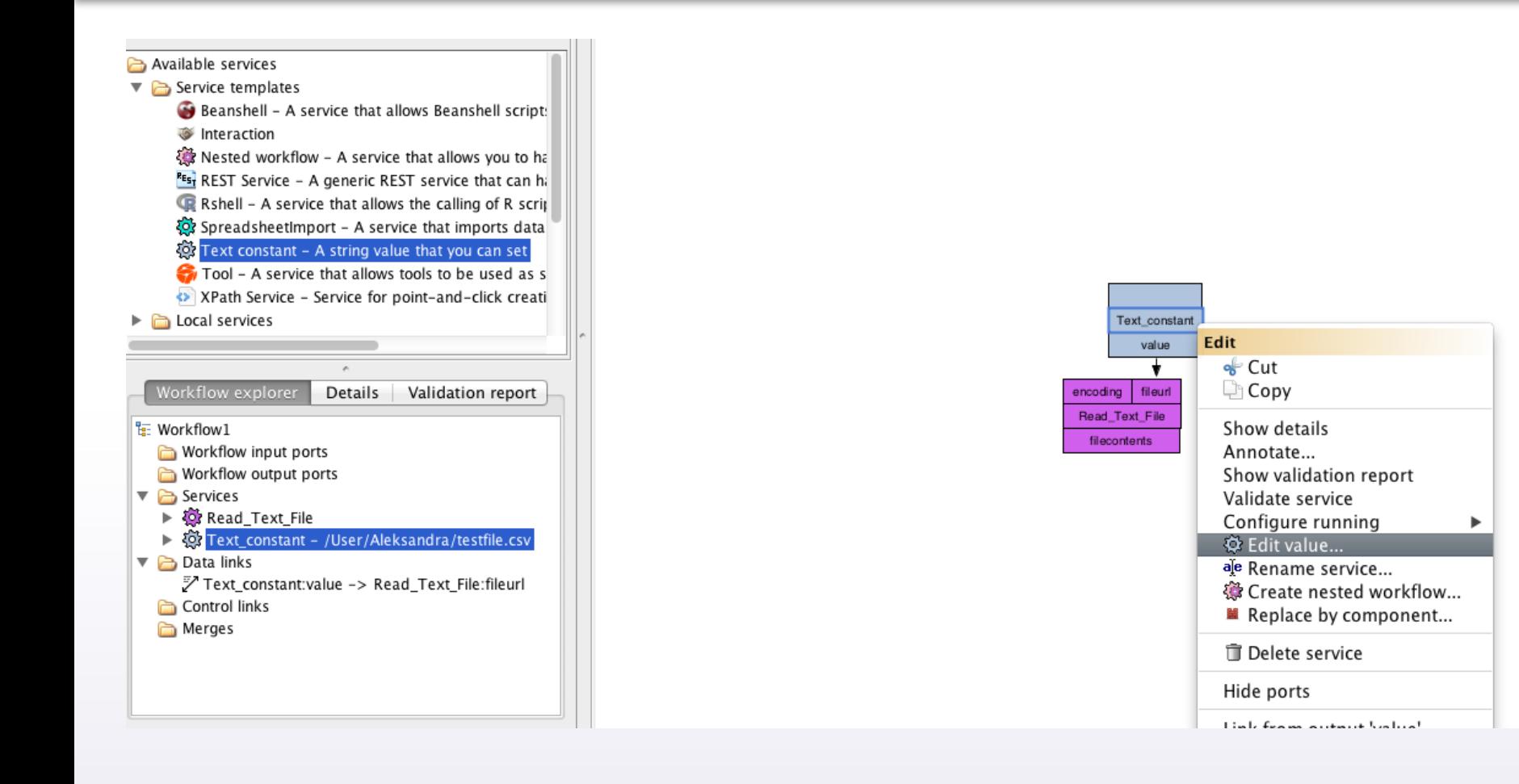

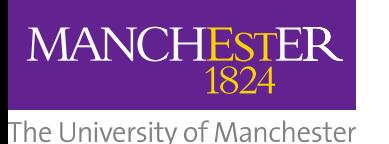

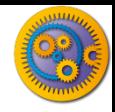

### **Adding an Rshell service**

- $\Box$  Test this service works by attaching its output port to a workflow output and running the workflow
- $\Box$  Now add an Rshell service to a workflow by locating it under Service templates in the Service panel and dragging it onto the workflow diagram

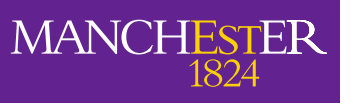

The University of Manchester

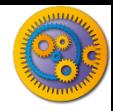

## **Configuring a Rshell service**

- $\Box$  A window will appear to configure the use of the Rshell service
- $\Box$  The configuration of the Rshell service is split into several tabs
- $\Box$  Each tab has Apply and Close buttons at the bottom. Apply saves the configuration as shown in the tabs, and Close closes the configuration dialog

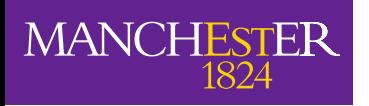

The University of Manchester

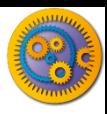

#### **Configuring a Rshell service**

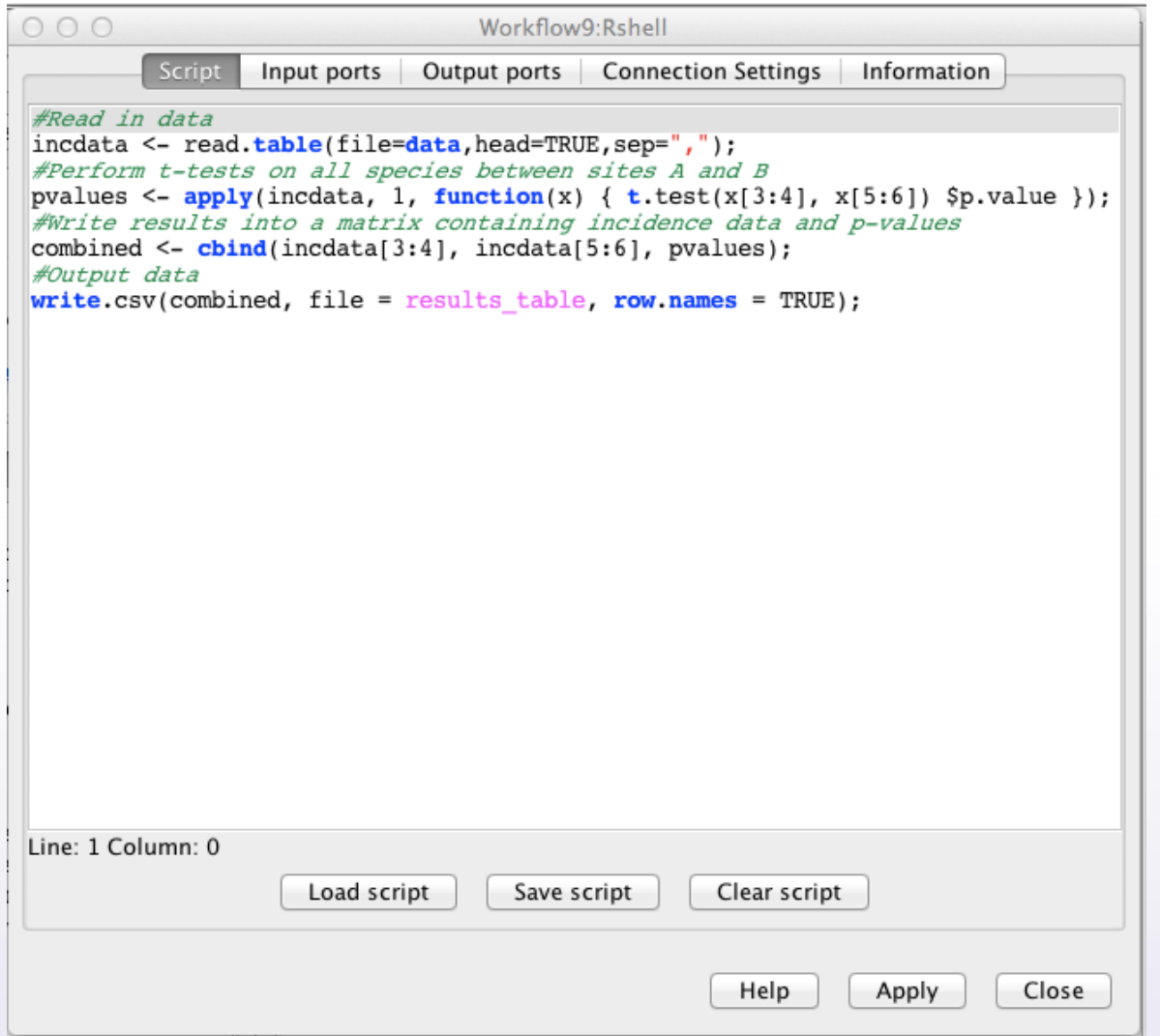

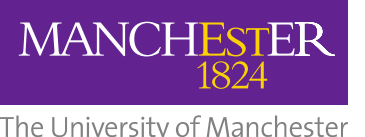

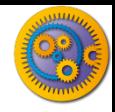

## **Configuring a Rshell service**

- $\Box$  The first tab of the Rshell configuration is used to enter the R script that will be executed
- $\Box$  We will use an R script that will perform a series of *t*-tests to see if species incidence differs significantly between site A and site B.
- You should be careful about performing a *t*-test on as little as 2 replicates - this example is just for illustrative purposes

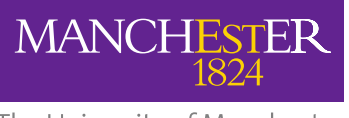

The University of Manchester

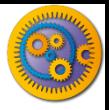

#### **R script**

```
#Read in data
incdata <- read.table(file=data,head=TRUE,sep=",");
#Perform t-tests on all species between sites A and B
pvalues \leq apply(incdata, 1, function(x) { t.test(x[3:4], x[5:6])
$p.value });
#Write results into a matrix containing incidence data and p-
values
combined <- cbind(incdata[3:4], incdata[5:6], pvalues);
#Output data
write.csv(combined, file = results table, row.names = TRUE);
```
□ Copy and paste the above script into the Script tab of the Rshell configuration box

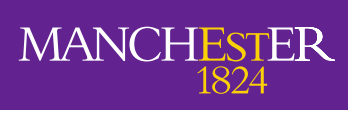

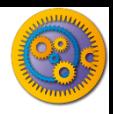

- $\Box$  Input and output ports are the connection points between the rest of the workflow and the Rshell service
- $\Box$  Rshell makes input ports available as variables in the script named after the port.
- $\Box$  Output ports read their named variable after executing the script. The last assigned value to the variable will be the one returned from the service via the output port.

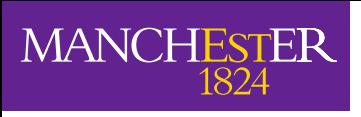

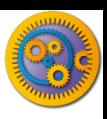

- $\Box$  To add an input port:
	- **□** Select the Input ports tab from the Rshell configuration dialog
	- Click Add port button
	- **E** Enter the name of the input port, for this example use 'data'
	- **□** Specify the input port type, for this example use 'Text-file'

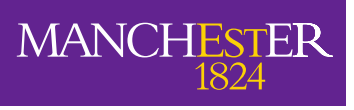

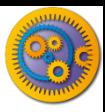

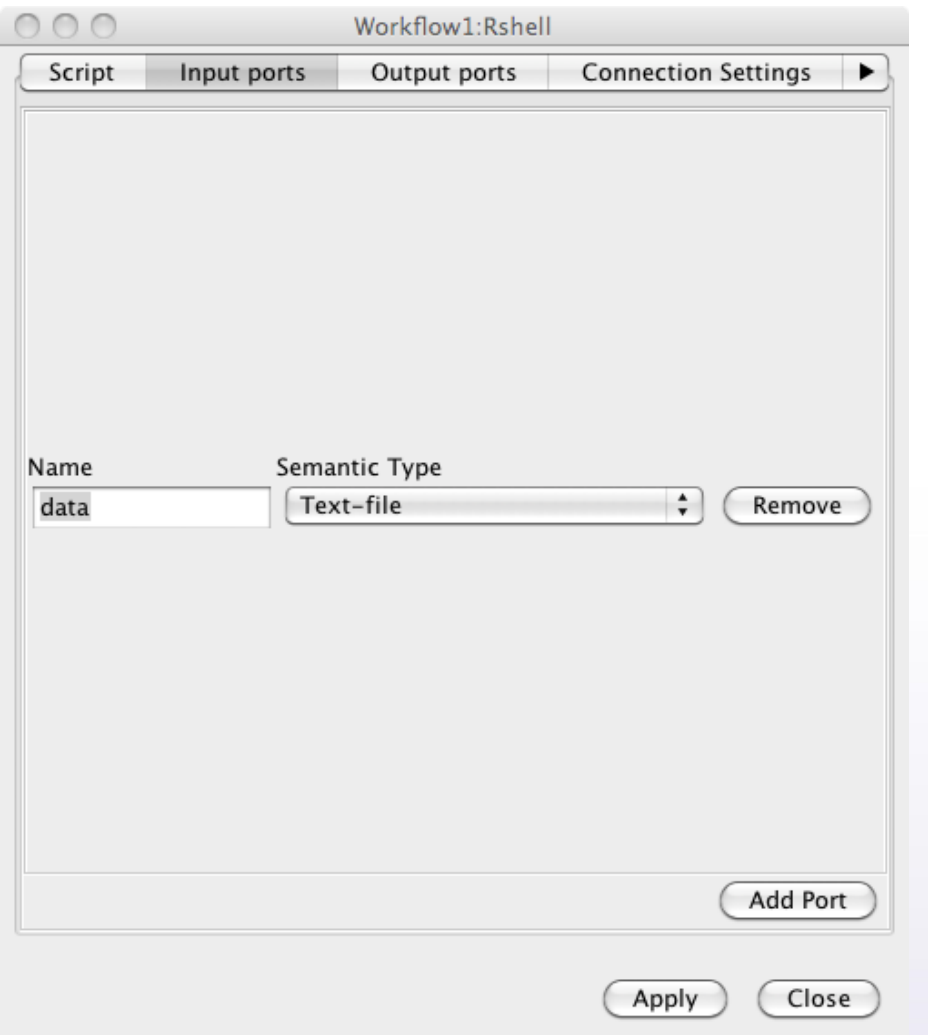

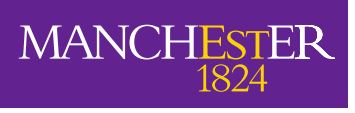

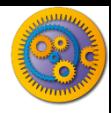

- $\Box$  The input port type indicates the data type this variable will have within the R-script. The possible types for R input ports are:
	- **D** Logical
	- **n** Numeric
	- **n** Integer
	- **<u>n</u>** String
	- **D** Logical vector
	- **D** Numeric vector
	- **n** Integer vector
	- **D** String vector
	- $\blacksquare$  Text-file

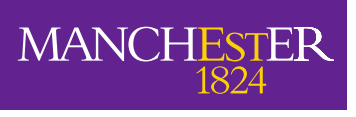

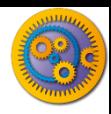

- $\Box$  An output port can be added in a similar way:
	- **<u>n</u>** Select the Output ports tab from the Rshell configuration dialog
	- Click Add port button
	- $\blacksquare$  Enter the name of the output port, for this example use 'results\_table'
	- Specify the output port type, for this example use 'Text-file'

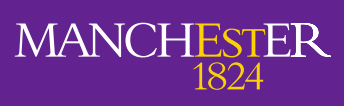

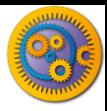

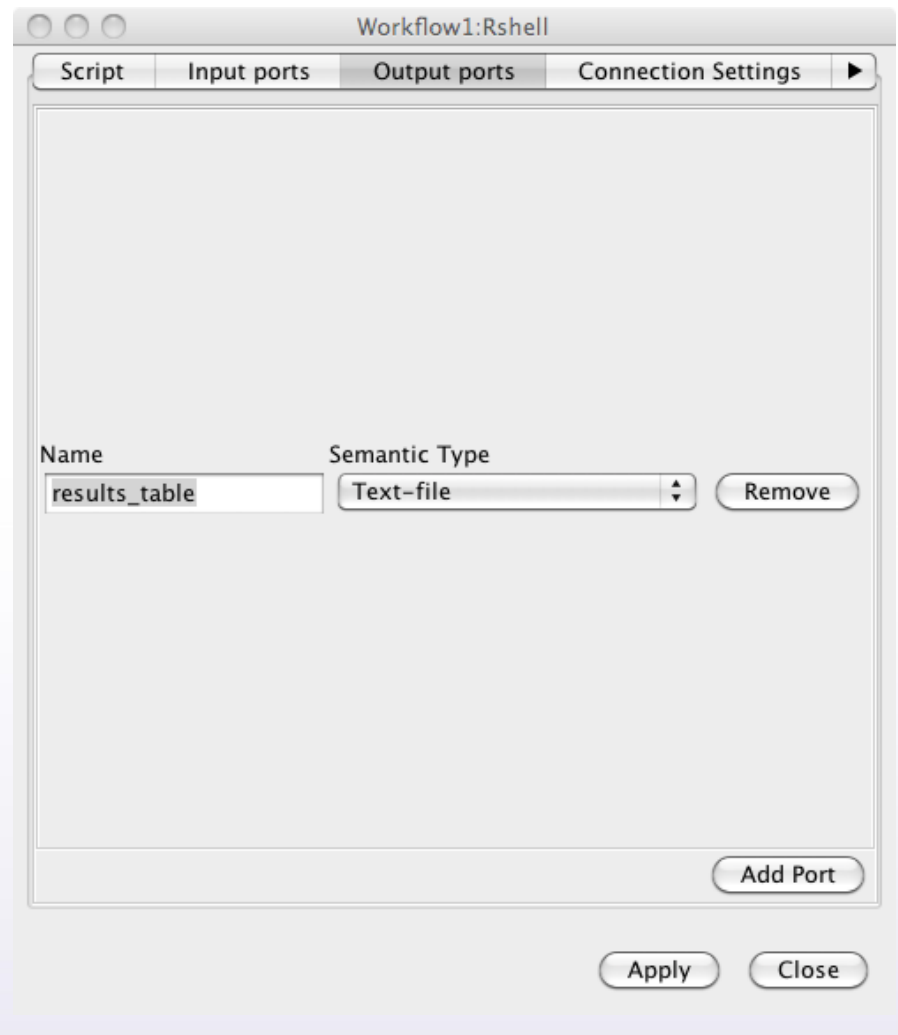

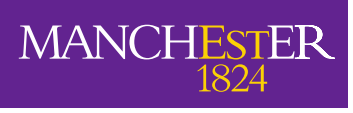

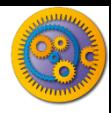

- $\Box$  The output port type indicates the type this variable has within the R-script. The possible types for R output ports are:
	- **n** Numeric
	- **n** Integer
	- **<u>n</u>** String
	- **D** Logical vector
	- Numeric vector
	- **n** Integer vector
	- **D** String vector
	- **D** Text-file

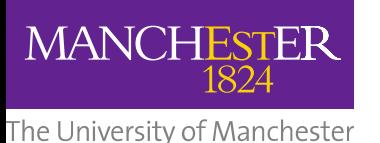

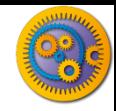

#### **Rshell connection settings**

- $\Box$  Configuration of the connection parameters for Rserve is done using the Connection settings tab. This tab can be used to:
	- Configure the Rshell to use an Rserve installation on a different machine to where you run the Taverna workbench
	- Configure the access of Rserve on a different port
	- **Provide authentication details for accessing Rserve in the form of a** username and password
- $\Box$  If you are using Rserve on the same machine that you are running Taverna on then you probably do not need to change the connection settings

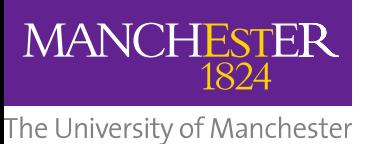

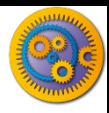

#### **Rshell connection settings**

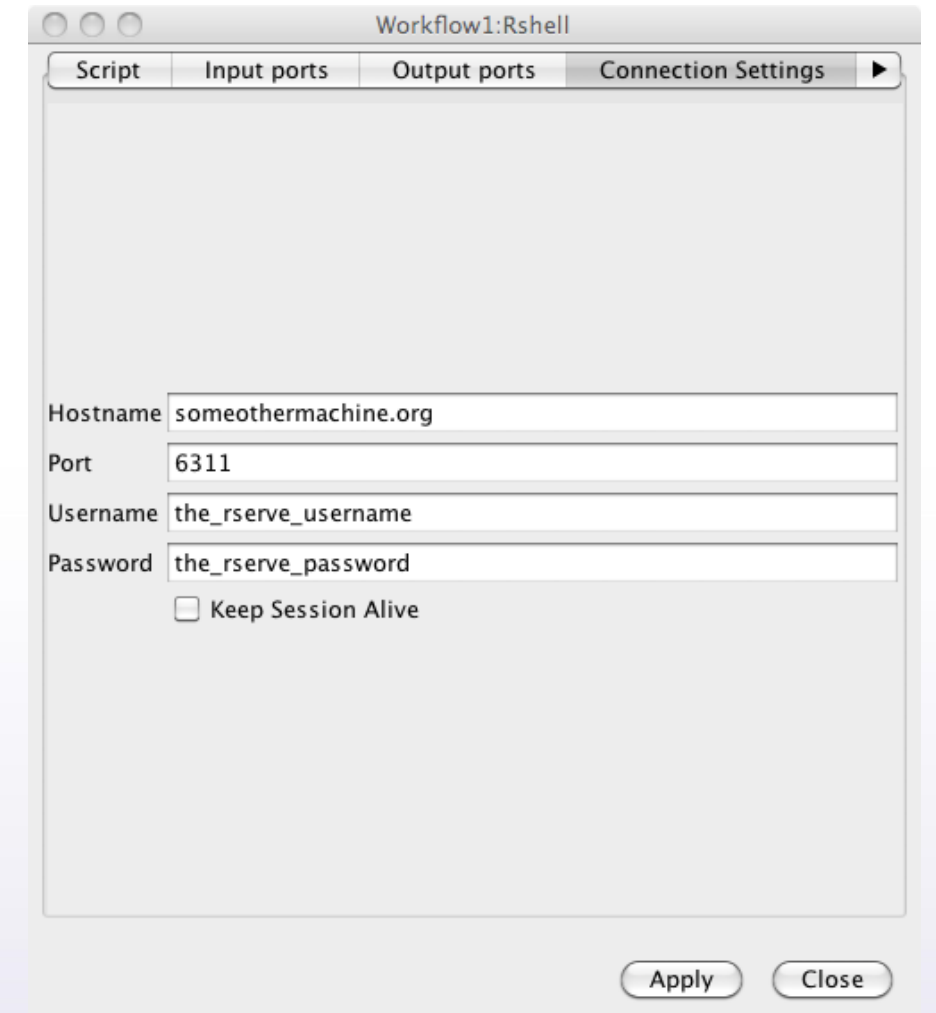

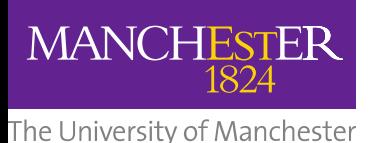

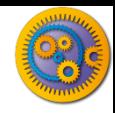

### **Completing the workflow**

- $\Box$  To complete the workflow:
	- **E** Attach the output port of the Read\_text\_file to the "data" input port of the Rshell service
	- Create a workflow output from the results\_table output port of the Rshell service
- □ Your workflow should now look as follows:

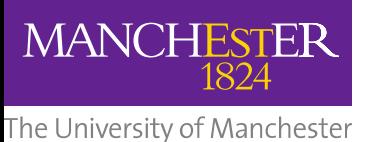

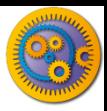

#### **Completing the workflow**

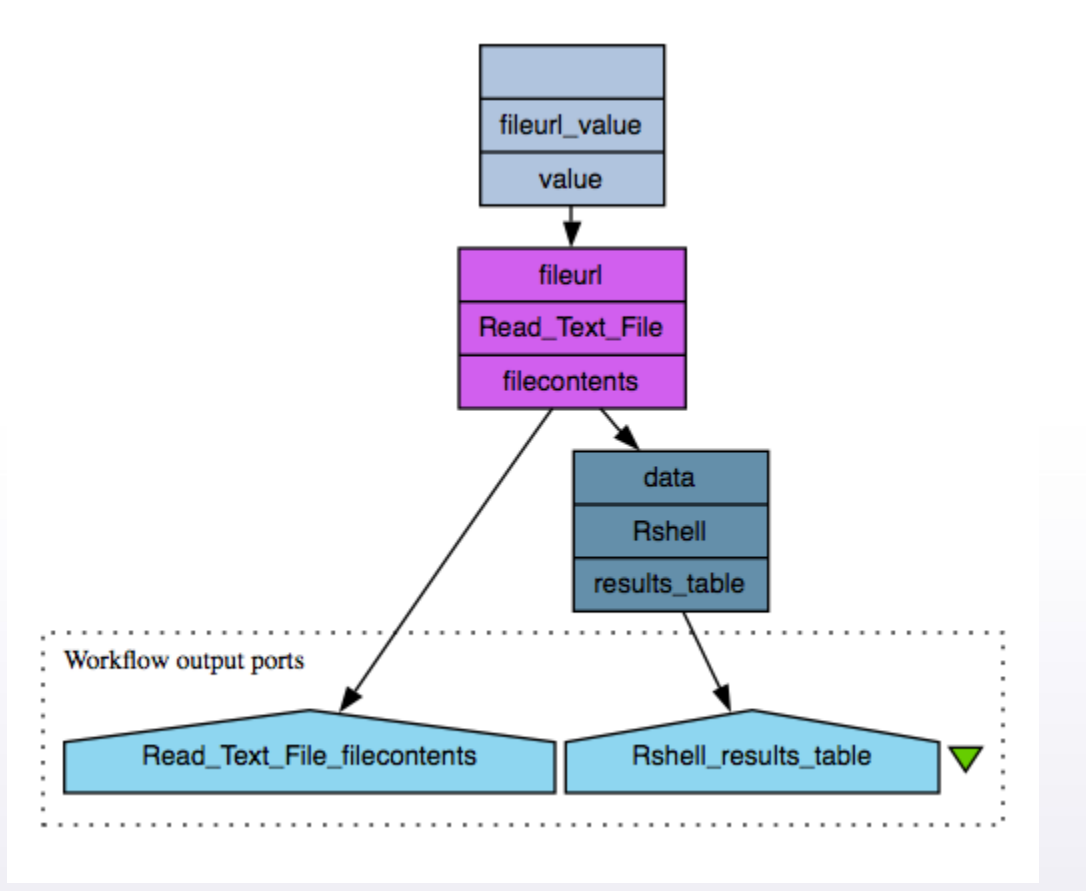

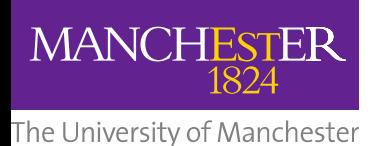

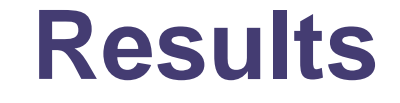

When you run the workflow, you should get the following results:

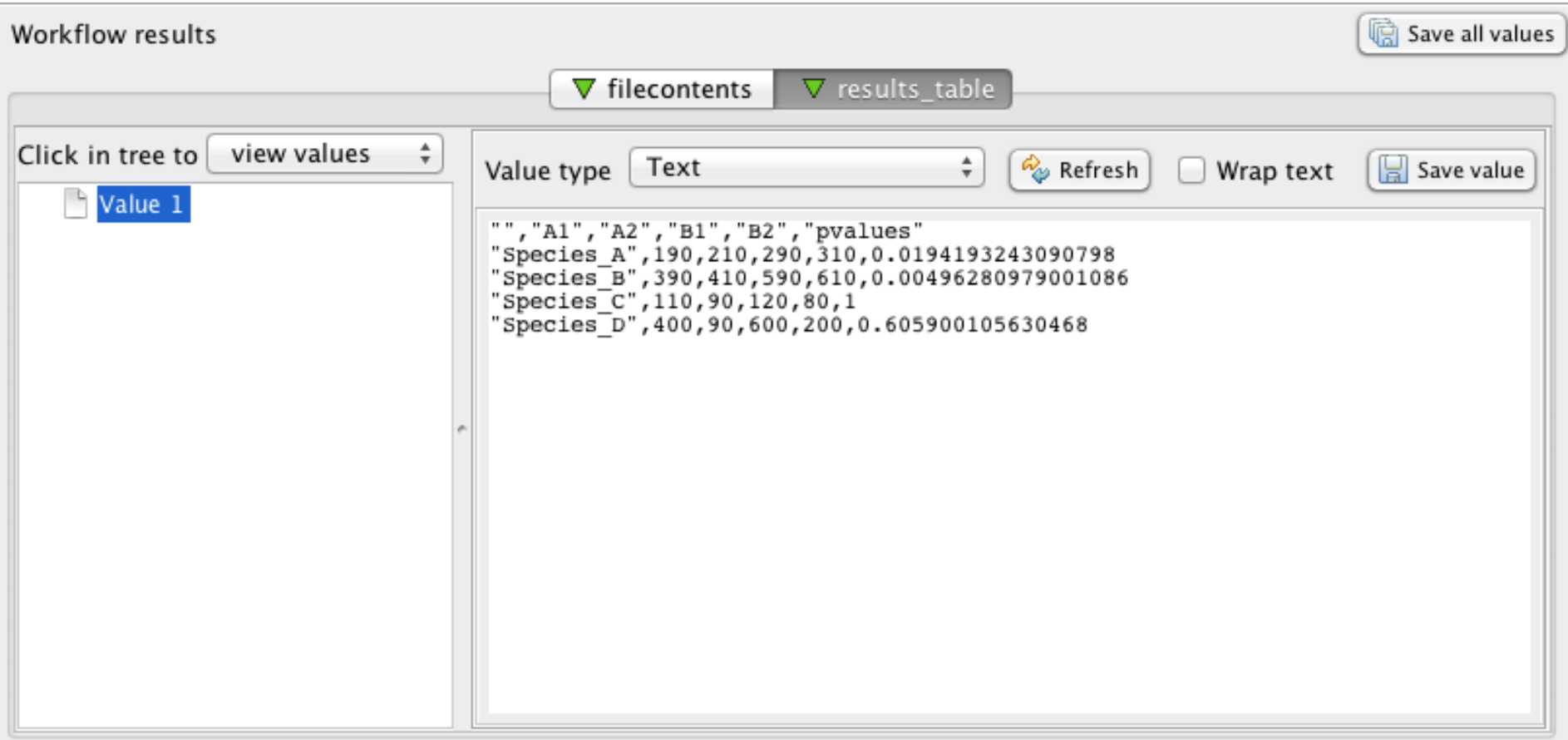

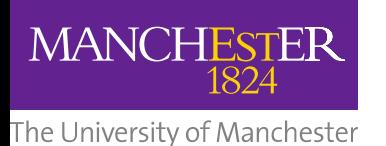

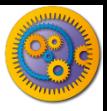

#### **Results**

Try saving the results as a csv file and opening the file in Excel. You see something as follows:

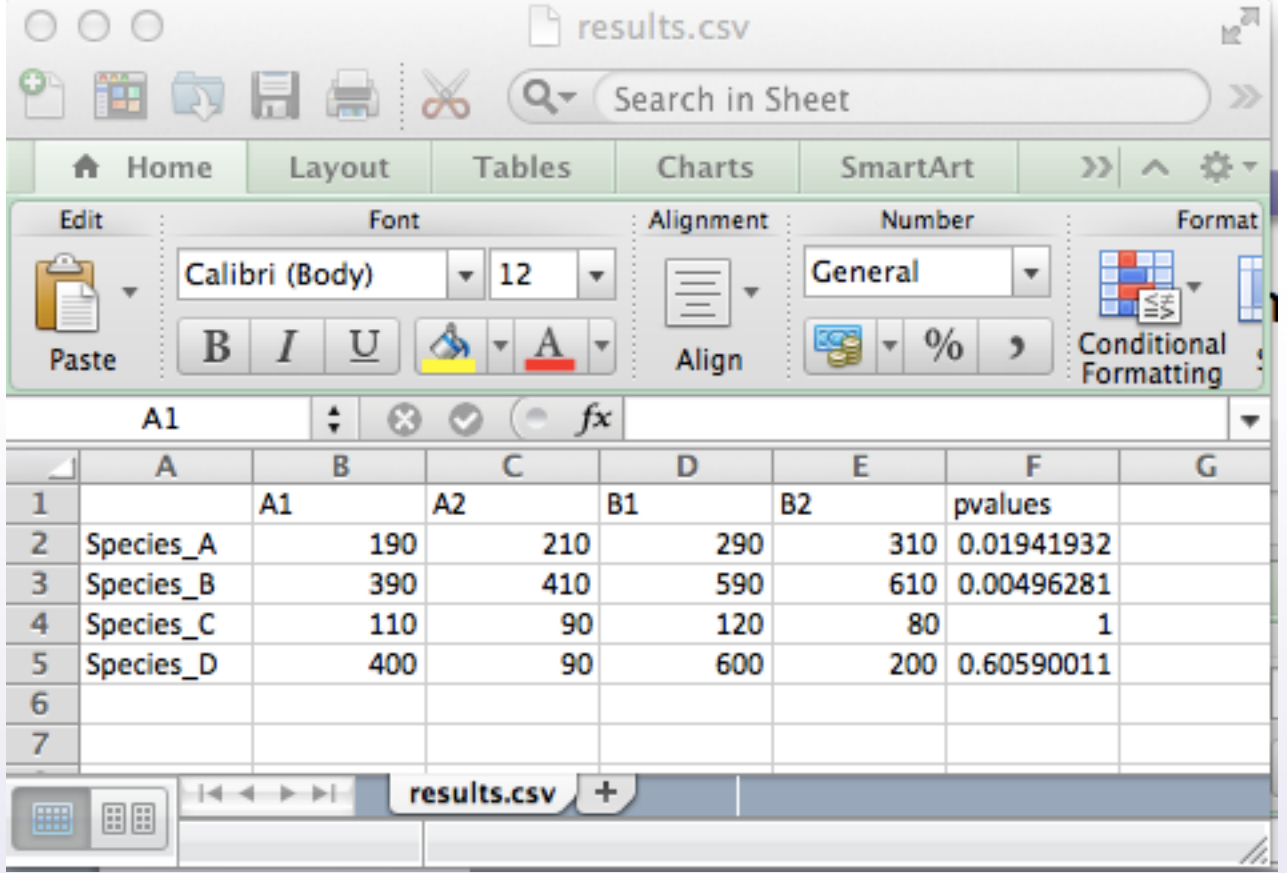

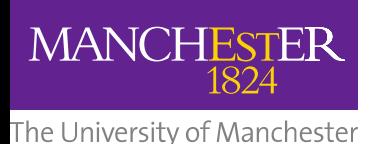

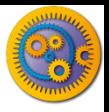

#### **Results**

- $\Box$  The results show that:
	- **n** The incidence of species *b* is significantly different at 0.01 level
	- The incidence of species *a* is not significant at 0.01 level
	- The incidence of Species *c* and *d* have no significant difference. For species *d* that is because even though an increasing trend is observed, the variation within each category is too high to allow any conclusions.

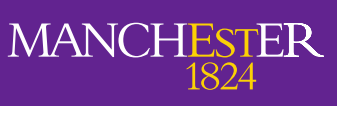

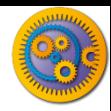

- $\Box$  The results from R scripts may be in the form of images such as a plot or a graph
- $\Box$  These images can be output from an Rshell service

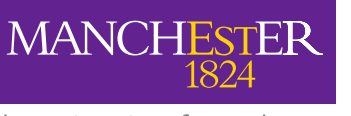

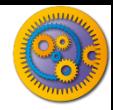

- □ Add another Rshell processor onto the current workflow from the service template folder
- $\Box$  Provide the processor with the R script below:

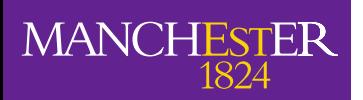

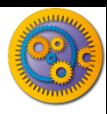

- #Read in data
- incdata <- read.table(file="data",head=TRUE,sep=",");
- #Transpose
- $\Box$  t <- t(incdata);
- #Calculate means
- mean  $a \leq -$  mean(t[, "Species A"]);
- mean  $b \le -$  mean(t[, "Species B"]);
- mean  $c \le -$  mean(t[, "Species C"]);
- mean  $d \leq -$  mean(t[, "Species D"]);
- #Combine data
- means  $\leq$  c(mean a, mean b, mean c, mean d);
- n #Transform to data frame
- means  $\leq$  data.frame(means, row.names = c("Species A", "Species B", "Species C", "Species D"));
- png(filename=figure, height=400, width=400, bg="white");
- #Plot
- $\Box$  barplot(t(means[1]), main = "mean species incidence levels", xlab = "Species");
- $\Box$  dev.off();

```
П.
```
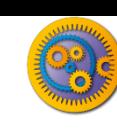

- □ Complete the configuration for this Rshell processor by:
	- Creating an input port called **data** and associating it with a Text-file data type
	- Creating an output port called **figure** and associating it with a png-file data type
- $\Box$  Also, finish building the workflow by connecting a workflow output to the figure output port of the Rshell processor
- □ Your workflow will now look as follows:

**MANCHESTER** 

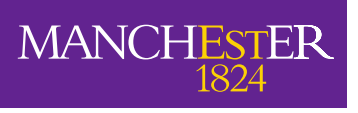

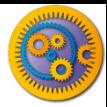

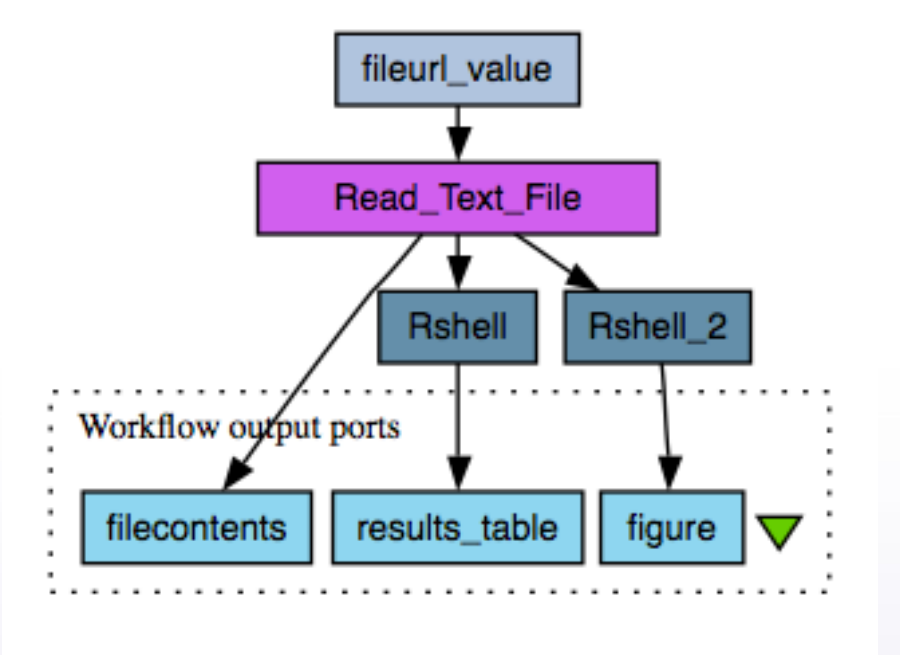

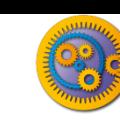

- **Now run the workflow. You should get the following** results: Workflow results
- The result is an image showing a bar plot of the mean incidence levels of the four species

**MANCHESTER** 

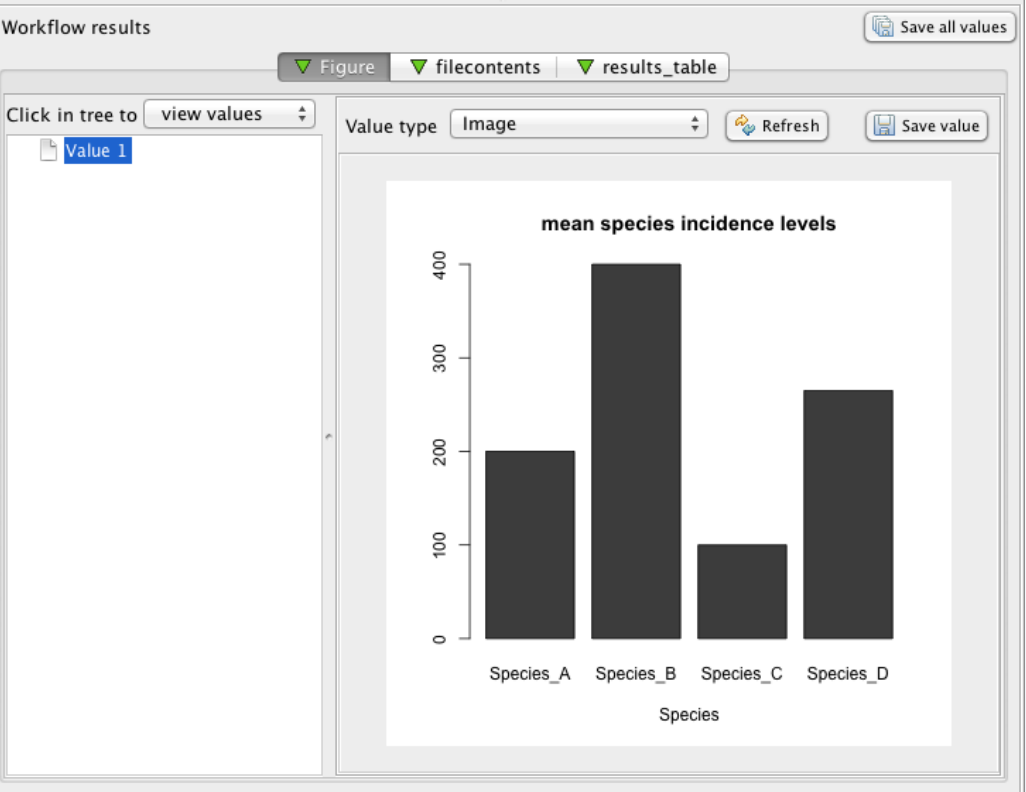